# 实验二 界面方式下数据库、数据表及表数据的创建与管理

## 一、实验目的

1、 了解系统数据库和数据库的对象;

2、 掌握通过 SQL Server Management Studio 对象资源管理器以界面方式创建及编辑数据 库的方法;

3、 掌握通过 SQL Server Management Studio 对象资源管理器以界面方式创建数据表的方 法;

4、 掌握通过 SQL Server Management Studio 对象资源管理器以界面方式插入表数据的方 法。

#### 二、实验学时

2 学时

#### 三、实验类型

验证性、设计性

#### 四、实验需求

## **1**、硬件

每位学生配备计算机一台:Pentium III 以上处理器,2G 或以上内存,2G 或以上硬盘空间。

## **2**、软件

Windows Server 2003 操作系统, 安装 SQL Server 2008 企业版软件。

**3**、网络

局域网环境

**4**、工具

无

#### 五、实验理论与预备知识

- 1、SQL Server 2008 数据库的体系结构;
- 2、数据文件与日志文件的基本知识;
- 3、界面方式下创建、修改、删除数据库、数据表的方法。

## 六、实验任务

1、通过 SQL Server Management Studio 对象资源管理器以界面方式创建及编辑数据库;

- 2、通过 SQL Server Management Studio 对象资源管理器以界面方式创建数据表;
- 3、通过 SQL Server Management Studio 对象资源管理器以界面方式插入表数据。

#### 七、实验内容与结果

#### 1、通过 SQL Server Management Studio 对象资源管理器以界面方式创建及编辑数据库;

任务1: 在本地磁盘 D 创建一个学生-课程数据库(名称为 student), 只有一个数据文件和日志 文件,文件名称分别为 stu 和 stu\_log, 物理名称为 stu\_data.mdf 和 stu\_log.ldf,初始大小都为 3MB, 增长方式分别为 10%和 1MB, 数据文件最大为 500MB, 日志文件大小不受限制。

(1) 在数据库 student 中增加数据文件 db2, 初始大小为 10MB, 最大大小为 50 MB, 按 10%增 长;

(2) 在数据库 student 中添加日志文件, 保存在 D 盘中, 初始大小为 1MB, 最大无限制, 增长 方式按照 1MB 增长;

(3) 修改数据库 student 主数据文件的大小,将主数据文件的初始大小修改为 10MB, 增长方式 为 20%;

(4)修改数据库 student 辅助数据文件初始大小为 3MB,最大为 100MB,按照 10%增长,名称为 db。

任务 2: 创建一个 Jssk 数据库,该数据库的主数据文件逻辑名称为 Jssk data, 物理文件为 Jssk.mdf,初始大小为 10MB,最大尺寸为无限大,增长速度为 10%;数据库的日志文件逻辑名称为 Jssk\_log, 物理文件名为 Jssk. ldf, 初始大小为 1MB, 最大尺寸为 50MB, 增长速度为 1MB。

任务 3: 创建数据库 DB, 具有 2 个数据文件, 文件逻辑名分别为 DB\_data1 和 DB\_data2, 文件 初始大小均为 5MB, 最大为 100MB, 按 10%增长; 只有一个日志文件, 初始大小为 3MB, 按 10%增长; 所有文件都存储在 D 盘文件夹 ceshi 中。

任务 4:删除数据库 Jssk 和 DB。

#### 2、通过 SQL Server Management Studio 对象资源管理器以界面方式创建数据表;

任务 1: 请在创建好的数据库(student)内, 设计数据表的结构, 将字段类型等信息分别填 入表 2.1、2.2、2.3,并根据设计好的结构创建相应的数据表。

| 字段名称  | 字段类型及长度 | 说明 | 备注 |
|-------|---------|----|----|
| Sno   |         |    |    |
| Sname |         |    |    |
| Ssex  |         |    |    |
| Sage  |         |    |    |
| Sdept |         |    |    |

表 2.1 学生信息表 (stu)

| 字段名称    | 字段类型及长度 | 说明 | 备注 |
|---------|---------|----|----|
| Cno     |         |    |    |
| Cname   |         |    |    |
| Cpno    |         |    |    |
| Ccredit |         |    |    |

表 2.2 课程信息表(course)

表 2.3 选课信息表 (sc)

| 字段名称  | 字段类型及长度 | 说明 | 备注 |
|-------|---------|----|----|
| Sno   |         |    |    |
| Cno   |         |    |    |
| Grade |         |    |    |

任务 2: 请在创建好的数据库(Jssk)内,设计数据表的结构,将字段类型等信息分别填入表 2.4、2.5、2.6,并根据设计好的结构创建相应的数据表。

表 **2.4** 教师信息表(**teachers**)

| 列名       | 数据类型 | 说明 | 备注 |
|----------|------|----|----|
| Tno      |      |    |    |
| Tname    |      |    |    |
| Tsex     |      |    |    |
| Birthday |      |    |    |
| Dept     |      |    |    |
| Sid      |      |    |    |

表 **2.5** 课程信息表(**lessons**)

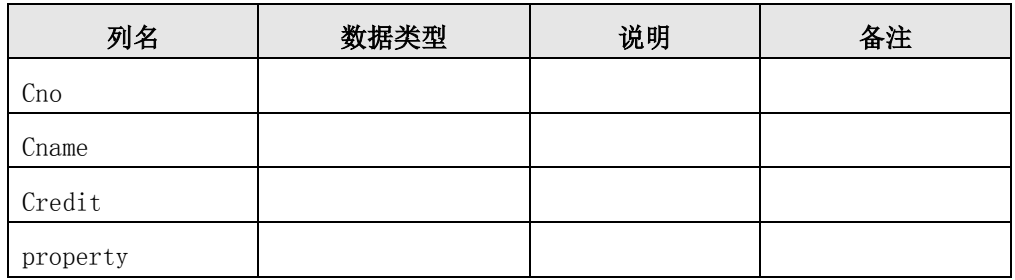

| 列名    | 数据类型 | 说明 | 备注 |
|-------|------|----|----|
| Tno   |      |    |    |
| Cno   |      |    |    |
| Hours |      |    |    |

表 **2.6** 授课信息表(**shouke**)

任务 3: (选做)创建产品销售数据库 CPXS, 数据文件的逻辑文件名为 cpxs\_data, 文件路径为 D:\sql\cpxs.mdf;文件初始大小为 2MB,自动增长,每次增长 1MB;日志文件逻辑文件名为 cpxs\_log, 文件路径为 D:\sql\cpxs.ldf; 文件初始大小 2MB, 自动增长, 每次增长 15%; 设计数据表的结构, 将字段类型等信息分别填入表 2.7、2.8、2.9,并根据设计好的结构创建相应的数据表。

表 **2.7** 产品信息表(**cp**)

| 列名   | 数据类型 | 说明 | 描述 |
|------|------|----|----|
| Cpbh |      |    |    |
| Cpmc |      |    |    |
| Jg   |      |    |    |
| Kc1  |      |    |    |

| 列名   | 数据类型 | 说明 | 描述 |
|------|------|----|----|
| Xsbh |      |    |    |
| Xsmc |      |    |    |
| Dq   |      |    |    |
| Fzr  |      |    |    |
| Dh   |      |    |    |
| Bz   |      |    |    |

表 **2.8** 销售商信息表(**xss**)

表 **2.9** 产品销售信息表(**cpxs**)

| 列名   | 数据类型 | 说明 | 描述 |
|------|------|----|----|
| Cpbh |      |    |    |
| Xsbh |      |    |    |
| Xssj |      |    |    |
| S1   |      |    |    |
| Je   |      |    |    |

### 3、通过 **SQL Server Management Studio** 对象资源管理器以界面方式插入表数据并管理表数据;

任务 1: 向 student 数据库中的 stu、course、sc 数据表中分别插入表数据(至少 10 条), 并将插 入的记录填入表 2.10、2.11、2.12 中。

| Sno | Sname | Ssex | Sage | Sdept |
|-----|-------|------|------|-------|
|     |       |      |      |       |
|     |       |      |      |       |
|     |       |      |      |       |
|     |       |      |      |       |
|     |       |      |      |       |

表 **2.10** 学生信息表(**stu**)

## 表 **2.11** 课程信息表(**course**)

| Cno | Cname | Cpno | Ccredit |
|-----|-------|------|---------|
|     |       |      |         |
|     |       |      |         |
|     |       |      |         |
|     |       |      |         |
|     |       |      |         |

表 **2.12** 选课信息表(**sc**)

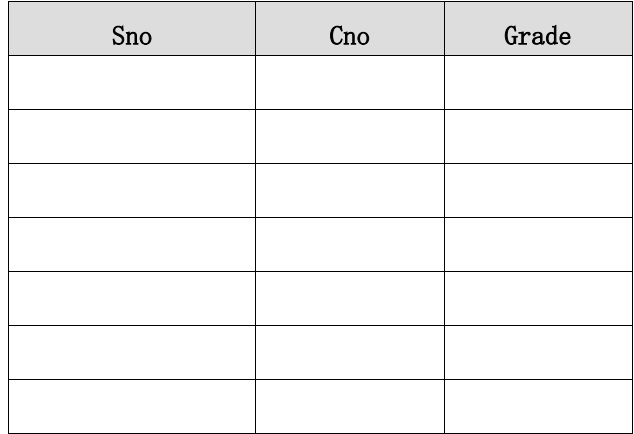

八、实验分析

1、通过 SQL Server Management Studio 对象资源管理器可否以界面操作的方式修改某一 数据库的名称?

2、当数据表中的某一列存在列值时,可否修改该列的数据类型?

3、通过界面方式插入 bit 类型数据的值时,应该写入何值来表示?

## 九、课外自主实验

完成对数据库中数据表表结构的修改。

- (1) 在表 stu 中增加新字段 "班级名称(sclass)";
- (2) 在表 stu 中删除字段"班级名称(sclass)";
- (3) 修改表 stu 中字段名为"sname"的字段长度;
- (4) 修改表 stu 中 sage 字段名称为 sbirth,类型为 smalldatetime;
- (5) 修改表 stu 新名称为 stu\_info;
- (6) 在 shouke 表里添加一个授课类别字段, 列名为 Type, 类型为 Char, 长度为 4;
- (7) 将 shouke 表的 Hours 的类型改为 smallint;
- (8) 删除 lessons 表中的 property 列。

## 十、实验扩展资源

- 1、图书
- 2、文章
- 3、在线学习资源
- 4、电子资源下载